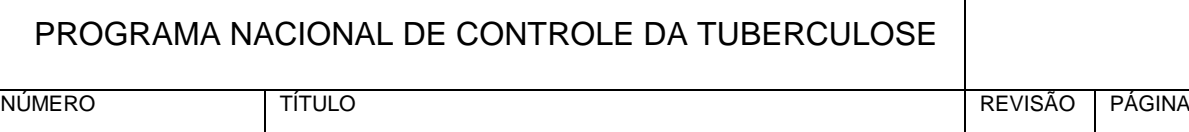

#### **TESTE RAPIDO MOLECULAR PARA TUBERCULOSE (TRM-TB)**

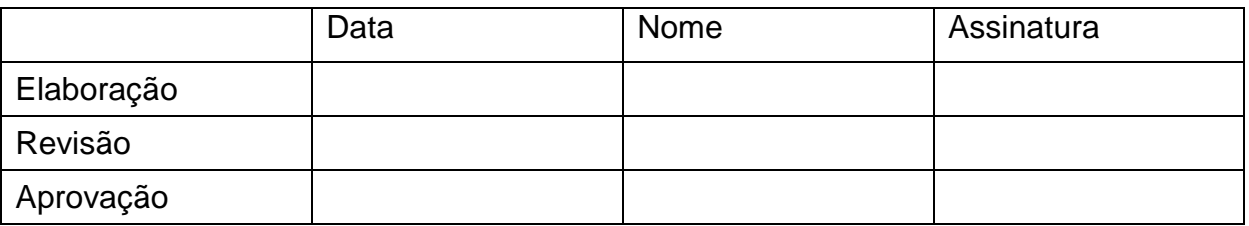

### **1. OBJETIVO**

Realizar diagnóstico de tuberculose e testar a suscetibilidade à rifampicina em amostras pulmonares (escarro, escarro induzido e lavado broncoalveolar (LBA) e extrapulmonares (líquido cefalorraquidiano-LCR, linfonodos, outros tecidos e lavado gástrico) recebidas no **Laboratório \_\_\_\_\_\_\_\_\_\_\_\_\_.**

## **2. CAMPO DE APLICAÇÃO**

Aplica-se ao **Laboratório \_\_\_\_\_\_\_\_\_\_\_\_\_\_\_**

# **3. DEFINIÇÕES E SIGLAS**

- CT ciclo threshold
- DNA ácido desoxirribonucléico
- ID identificação
- LBA lavado broncoalveolar
- LCR líquido cefalorraquidiano
- MTB *Mycobacterium tuberculosis*
- PC "probe check" controle da sonda
- PCR reação em cadeia da polimerase
- PNCT Programa Nacional de Controle da Tuberculose

RT-PCR – PCR em tempo real

SPC – "sample processing control" – controle de processamento da amostra

TRM-TB – Teste Rápido Molecular para Tuberculose

### **4. PROCEDIMENTO**

### **4.1 Princípio do teste**

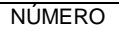

O teste Xpert MTB/RIF<sup>®</sup>, destinado a ser utilizado com o sistema GeneXpert<sup>®</sup> da Cepheid, que denominamos teste rápido molecular para tuberculose (TRM-TB), é um teste de diagnóstico *in vitro*, semi-quantitativo, de *nested* PCR em tempo real, concebido para:

- i) Detecção do DNA do complexo *Mycobacterium tuberculosis* em amostras de expectoração ou em sedimentos concentrados preparados a partir de expectorações induzidas ou expectoradas, em baciloscopias positivas ou negativas; e
- ii) A detecção de mutações do gene *rpoB*, associadas com a resistência à rifampicina, em amostras de pacientes com risco de resistência à rifampicina.

O teste MTB/RIF destina-se a ser utilizado com amostras de pacientes nunca tratados de tuberculose anteriormente e com suspeita clínica dessa doença.

A utilização do ensaio Xpert MTB/RIF para a detecção de *M. tuberculosis* (MTB) ou para a determinação da susceptibilidade à rifampicina também não foi validada para pacientes que estão em tratamento para a tuberculose.

O sistema GeneXpert Dx integra e automatiza o processamento das amostras, a amplificação dos ácidos nucléicos e a detecção das sequências-alvo das amostras, utilizando ensaios de PCR e RT-PCR (transcriptase reversa-PCR) em tempo real.

O sistema é composto por um instrumento GeneXpert, um computador, um leitor de códigos de barras e software pré-instalado para efetuar testes em amostras colhidas e visualizar os resultados. O instrumento GeneXpert possui 4 módulos que operam independentemente um do outro, oferecendo acesso aleatório a cada um.

O sistema requer a utilização de cartuchos Xpert MTB/Rif descartáveis, de utilização única, que contém todos os reagentes necessários para a realização da PCR e dentro do qual ocorre o processo da reação. Como os cartuchos são autônomos (um para cada amostra), a contaminação cruzada entre amostras é eliminada.

O sistema também requer a utilização de um estabilizador de energia (*nobreak*) para evitar o efeito de possíveis variações que possam interferir no seu funcionamento.

## **4.2 Padrão e material de referência -** não se aplica.

## **4.3 Parâmetros críticos**

- Qualidade e quantidade da amostra,
- Temperatura do laboratório (até 30 $\mathrm{^{0}C}$ )
- Armazenamento do kit (2 a 28ºC).

### **4.4 Critérios de Inclusão de amostras**

Serão incluídas para teste as amostras pulmonares (escarro, escarro induzido e lavado broncoalveolar (LBA) e extrapulmonares (líquido cefalorraquidiano-LCR, linfonodos, outros tecidos e lavado gástrico) . Também podem ser processados os sedimentos previamente preparados para cultura de micobactérias.

### **4.5 Critérios de exclusão de amostras**

Não devem ser processadas:

- Amostras constituídas exclusivamente de saliva;
- Amostras que contenham partículas de alimento;
- Amostras constituídas exclusivamente de pus (sem muco e esverdeadas);
- Amostras constituídas exclusivamente de sangue;
- Amostras com quantidade inferior a um (1) ml, no caso de amostras pulmonares e extrapulmonares, exceto LCR;
- Amostras de LCR com quantidade inferior a 0,1 ml.

#### **4.6 Algoritmos do PNCT – Ministério da Saúde**

Nos algoritmos do Ministério da Saúde (anexos 1, 2 e 3) são encontradas as indicações de realização do teste em amostras pulmonares de adultos para a população em geral e para as populações mais vulneráveis, bem como os encaminhamentos necessários de acordo com resultado do teste. Sempre se deve lembrar que em qualquer caso o teste só é indicado para diagnóstico de pacientes que nunca trataram tuberculose anteriormente ou que não estejam em tratamento.

Para os casos de retratamento o teste poderá ser realizado para identificação da resistência à rifampicina, o diagnóstico da tuberculose deverá ser realizado pela baciloscopia e/ou cultura para micobactérias.

No caso de crianças ou de extrapulmonares não utilizar o algoritmo. Para crianças o TRM-TB é uma ferramenta auxiliar, devendo ser utilizado o escore clínico para diagnóstico da tuberculose em crianças naqueles com TRM-TB ou baciloscopia negativos.

O teste não identifica micobactérias não tuberculosas (MNT). Em caso de suspeita de MNT, solicitar cultura com identificação de espécie no processo de investigação diagnóstica.

### **4.7 Equipamentos, vidraria, material**

- Sistema GeneXpert® ( equipamento GeneXpert, computador e leitor de código de barras)
- Nobreak
- CSB (desejável, mas não obrigatório)
- Agitador (desejável, mas não obrigatório)
- Geladeira
- Bico de Bunsen

#### **4.8 Insumos**

- Kit Xpert MTB/RIF para 10 ou 50 testes
- Pipeta Pasteur descartável
- Tubo Falcon de 15 ml
- Caneta marcadora
- Cronômetro
- Luvas descartáveis
- Respiradores N95
- Aventais de laboratório
- Papel toalha
- Desinfetantes
- Sacos de lixo autoclavável

### **4.9 Conservação e manuseio**

- Conserve os cartuchos e reagentes Xpert MTB/RIF a  $2 28$  °C.
- Não utilize reagentes ou cartuchos fora do prazo da validade.
- Não abra a tampa do cartucho Xpert MTB/RIF até o momento de adicionar a amostra.
- Utilize o cartucho nos 30 minutos seguintes à abertura da tampa do cartucho.
- O cartucho é estável até 7 dias, após a abertura da embalagem.
- Não utilize um cartucho que caiu ou que foi agitado depois da amostra tratada ter sido adicionada.
- Não utilize um cartucho se este parecer úmido ou se o lacre da tampa estiver partido.
- Não utilize um cartucho que tenha o tubo de reação danificado.

## **5. ETAPAS DO ENSAIO**

### **5.1 Preparo do equipamento**

- a. Ligue o instrumento GeneXpert Dx e, em seguida, ligue o computador.
- b. O software GeneXpert Dx deve ser carregado automaticamente na tela do computador. Caso não carregue automaticamente, no ambiente de trabalho Windows, faça duplo clique no ícone de atalho do GeneXpert Dx.
- c. Inicie a sessão no software do sistema GeneXpert Dx utilizando o nome de login e senha (padrão da Cepheid®).

### **5.2 Preparo das amostras pulmonares (escarro, escarro induzido e LBA)**

- *Obs.1:Processe de cada vez apenas as amostras suficientes para os módulos disponíveis para a execução do teste no sistema GeneXpert Dx. As orientações de biossegurança sobre o manuseio de TB devem ser rigorosamente cumpridas.*
- *Obs.2:Deve ser realizado o exame de cultura para micobactérias e teste de sensibilidade para as amostras pulmonares de acordo com os algoritmos recomendados pelo PNCT – Ministério da Saúde.*
- a. Deixe a amostra no pote de coleta do escarro.
- b. Para cada amostra, abra a tampa do pote e adicione o reagente de amostra na proporção 2 volumes de reagente para 1 volume de amostra (2:1) e agite vigorosamente de 10 a 20 vezes (ou use o vórtex). Um movimento para a cima e para baixo corresponde a uma agitação.

Obs. 1: o volume 2:1 de reagente e amostra não necessita ser exato, mas como exemplo: para 1 ml de amostra adicione 2 ml de reagente; 2 ml de amostra – 4 ml de reagente.

Obs. 2: o volume mínimo de escarro para preparação é de 1 ml.

- c. Incube durante 10 minutos a temperatura ambiente.
- d. Agite vigorosamente de 10 a 20 vezes (ou use o vórtex).
- e. Incube mais 5 minutos a temperatura ambiente
- f. Verifique se as amostras estão totalmente liquefeitas, sem qualquer viscosidade. Caso não estejam totalmente liquefeitas agite novamente e deixe em temperatura ambiente por mais 5 a 10 minutos. A etapa de descontaminação e liquefação não deve ultrapassar 35 minutos no total.

## **5.3 Amostras Extrapulmonares (LCR, linfonodos, outros tecidos e lavado gástrico)**

OBS: Deve ser realizado o exame de cultura para micobactérias e teste de sensibilidade para todas as amostras extrapulmonares.

## **5.3.1 LCR – O processamento depende do volume**

### **• Mais de 5 ml**

a. Transferir toda a amostra para um tubo cônico e centrifugar a 3000g por 15 minutos

- b. Desprezar o sobrenadante
- c. Ressuspender o sedimento a um volume final de 2 ml com o Reagente de Amostra
- d. Com a pipeta de transferência, transferir os 2 ml para o cartucho.
- e. Iniciar o teste

## **• 1 ml a 5 ml**

- a. Adicionar um volume igual do Reagente de Amostra à amostra
- b. Adicionar 2 ml da mistura diretamente ao cartucho
- c. Iniciar o teste

### • **0,1 ml a 1 ml**

a. Ressupender o LCR a um volume final de 2 ml adicionando o Reagente de Amostra

- b. Adicionar 2 ml da mistura diretamente ao cartucho
- c. Iniciar o teste

### • **Menos do que 0,1 ml**

- Amostra insuficiente para a realização do teste Xpert MTB/RIF

### **5.3.2 Linfonodos (macerado de tecido ou aspirado) e outros tecidos**

- a. Picotar o espécime com dispositivo estéril em pequenos pedaços em um recipiente estéril.
- b. Adicionar 2 ml de tampão fosfato (PBS)
- c. Macerar o tecido com PBS usando um pistilo até que uma suspensão homogênia seja obtida.
- d. Com a pipeta de transferência, transferir a suspensão acima a um tubo rosqueado cônico estéril de 50 ml.
- e. Adicionar quantidade igual de NaOH 4%.
- f. Vortex
- g. Deixar temperatura ambiente por 15 min.
- h. Completar o tubo (até 2 cm da tampa) com PBS.
- i. Centrifugar a 3000 g por 15 min.
- j. Desprezar com cuidado o sobrenadante
- k. Ressuspender o sedimento em 1-2 ml de PBS.
- l. Com outra pipeta estéril inocular o sedimento no meio líquido ou sólido identificados.
- m. Identificar o cartucho.
- n. Com uma pipeta estéril, transferir aproximadamente 0,7 ml da suspensão homogênea a um tubo cônico para ser usado para o teste MTB/RIF.
- o. EVITAR TRANSFERIR GRUMOS
- p. Com outra pipeta de transferência, adicionar o dobro do volume da Solução reagente ao tubo. Agitar vigorosamente o tubo (10 a 20 x) ou ou vortex (mín.10 seg).
- q. Incubar 10 min. à temperatura ambiente. Agitar novamente e aguardar mais 5 min. À temperatura ambiente.
- r. Com uma pipeta nova, transferir 2 ml ao cartucho.
- s. Iniciar o teste.

## **5.3.3 Lavado gástrico**

O lavado gástrico é uma amostra extrapulmonar para diagnóstico de tuberculose pulmonar. O preparo e realização do teste devem seguir as recomendações e cuidados para amostras extrapulmonares**.** 

- Seguir conforme descrito no item 6.4.

### **5.4 Preparação de amostra para cultura e Xpert MTB/RIF**

- a. Prepare a amostra usando os métodos de descontaminação (Petroff ou Nalc) para a realização da cultura.
- b. Coloque 0,5 ml do sedimento usado para inoculação dos meios de cultura em um tubo Falcon após o sedimento ter sido semeado nos tubos de meio de cultura.
- c. Adicione 1,5 ml do reagente da amostra ao tubo Falcon.
- d. Incube durante 15 minutos a temperatura ambiente.
- e. Transfira com a pipeta fornecida no kit no mínimo 2 ml para o cartucho.
- f. Iniciar o teste.

#### **5.5 Preparo do cartucho**

*OBS.: Não toque no tubo de reação do cartucho (figura abaixo).*

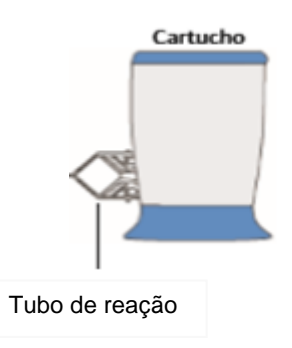

- a. Identifique cada cartucho Xpert MTB/RIF com o número da amostra (escreva nos lados do cartucho ou afixe uma etiqueta de código de barras). Não coloque a etiqueta na tampa do cartucho nem obstrua o código de barras 2D existente na frente do cartucho.
- b. Abra a tampa do cartucho.
- c. Usando a pipeta de transferência esterilizada fornecida, aspire a amostra liquefeita para a pipeta de transferência até o menisco estar acima da marca presente na pipeta. Não prossiga com o processamento da amostra no caso do volume ser insuficiente. É muito importante que seja inserido no cartucho 2 ml ou mais da amostra processada.

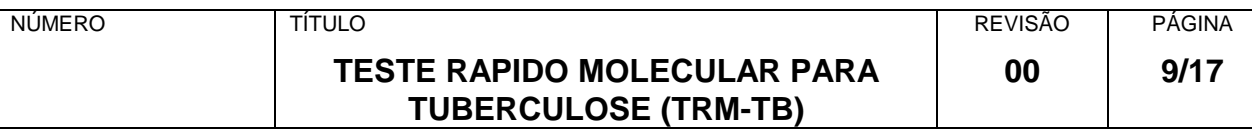

d**.** Transfira a amostra para o orifício localizado no lado direito da parte superior do cartucho Xpert MTB/RIF, que aparece quando se levanta a tampa (figura abaixo). Dispense a amostra lentamente para evitar a formação de aerossóis e bolhas.

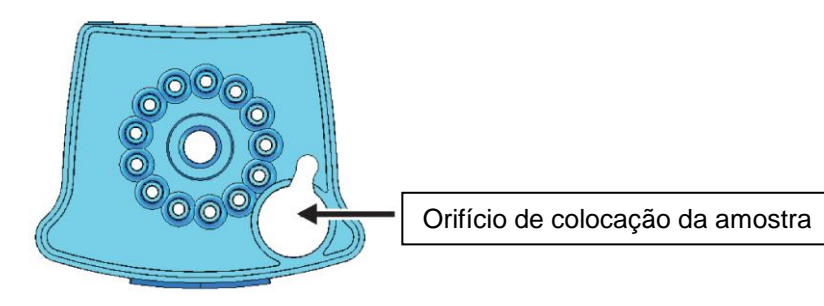

## *Nota: NUNCA COLOQUE A AMOSTRA NO ORIFÍCIO CENTRAL DO CARTUCHO*

- e. Feche a tampa do cartucho. Certifique-se de que a tampa fique bem encaixada. O restante da amostra preparada pode ser conservado até 12 horas a 2 – 8 °C, para o caso de ser necessário repetir o teste.
- **Importante:** certifique-se de que o teste seja iniciado 30 minutos após a preparação do cartucho. Este é o procedimento ideal, porém, se necessário, o cartucho (com a amostra preparada) pode permanecer até 4 horas a temperatura ambiente antes do início do teste.

### **5.6 Início do teste**

- a. Na janela do sistema GeneXpert Dx, clique em Create Test (Criar teste). É apresentada a caixa de diálogo "Scan Cartridge Barcode" (Ler código de barras do cartucho).
- b. Com o cartucho sobre a bancada, leia o código de barras do cartucho Xpert MTB/RIF. Utilizando as informações do código de barras, o software vai preencher automaticamente as caixas dos campos seguintes: Select Assay (Selecionar ensaio), Reagent Lot ID (ID do lote de reagente), Cartridge SN ( $N^{\circ}$ série do cartucho) e Expiration Date (prazo de validade do cartucho).
- c. Na caixa Sample ID (ID da amostra), leia com código de barras ou introduza a ID da amostra. Certifique-se de que introduz a ID correta da amostra.

A ID da amostra estará associada aos resultados do teste e será apresentada na janela View Results (Ver resultados) e em todos os relatórios.

- d. Clique em Start Test (Iniciar teste). Na caixa de diálogo apresentada (login), introduza seu login e a sua senha.
- e. Abra a porta do módulo do instrumento com a luz verde a piscar e coloque o cartucho.
- f. Feche a porta. O teste inicia-se e a luz verde para de piscar. Quando o teste termina, a luz se apaga.
- g. Antes de abrir a porta do módulo e retirar o cartucho, aguarde até o sistema desbloquear a porta.
- h. Descarte os cartuchos usados nos coletores adequados para resíduos biológicos, de acordo com as práticas de biossegurança da sua instituição.

# **6. CÁLCULOS - NÃO SE APLICAM.**

# **7. APRESENTAÇÃO DE RESULTADOS**

Para obter instruções detalhadas sobre a forma de visualizar e imprimir os resultados, consulte o *Manual do usuário do sistema GeneXpert Dx.*

Os resultados podem ser impressos automaticamente ao finalizar cada teste. Para isso uma impressora deve estar conectada ao computador do equipamento, ou o computador deve estar conectado à rede intranet do laboratório para impressão à distância.

O laboratório pode, no entanto, optar por não imprimir os resultados e apenas anotar os resultados na papeleta de requisição de exame do paciente, ou no mapa de trabalho gerado pelo sistema informatizado de amostras do laboratório. No caso de haver interface do equipamento com o sistema informatizado do laboratório (LIS) o resultado deverá ser lançado no sistema. Depois de impresso, anotado ou lançado no sistema de banco de dados o técnico deverá emitir o laudo oficial com o resultado do exame para liberação à unidade de saúde solicitante.

## **7.1 Conteúdo do laudo a ser enviado à Unidade de Saúde**

*Nome do teste:* Teste Rápido Molecular para Tuberculose *Método:* PCR em Tempo Real

Resultado: (colocar conforme opções abaixo)

1. *Mycobacterium tuberculosis:* não detectado

2. *Mycobacterium tuberculosis:* detectado

Se MTB detectado: Resistência a rifampicina: não detectada Resistência a rifampicina: detectada Resistência a rifampicina: indeterminada - solicitamos nova amostra para realização da cultura e teste de sensibilidade

3. Teste inválido – solicitamos nova amostra para repetição do teste

### **7.2 Interpretação dos possíveis resultados**

Os resultados são interpretados pelo sistema GeneXpert Dx a partir dos sinais de fluorescência medidos e dos algoritmos de cálculo incorporados, sendo apresentados na janela "View Results" (Ver resultados). Valores de Ct mais baixos representam uma concentração inicial de modelo de DNA mais elevada; valores de Ct mais altos representam uma concentração inicial de modelo de DNA mais baixa.

Os resultados possíveis estão listados abaixo:

### **a. MTB não detectado (MTB not detected)**

Não foi detectado o DNA-alvo do MTB.

SPC—Pass (SPC—Aprovado); o SPC tem um intervalo válido de Ct e um *endpoint*  acima do valor mínimo.

Probe Check—PASS (Verificação da sonda—APROVADA); todos os resultados de verificação da sonda foram aprovados.

### **b. MTB detectado (MTB Detected)**

Foi detectado o DNA-alvo do MTB.

O resultado MTB é apresentado como High, Medium, Low ou Very Low (alto, médio, baixo ou muito baixo) dependendo do valor do Ct do alvo MTB presente na amostra.

A Tabela 1 lista o intervalo dos valores do Ct para os resultados de MTB apresentados.

### **b.1 Resistência à rifampicina**

Os resultados referentes a rifampicina serão apresentados apenas nos resultados MTB DETECTADO e numa linha diferente deste. Os resultados de rifampicina podem ser:

**Resistência à Rif DETECTADA (Rif Resistance DETECTED)**

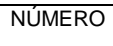

Foi detectada uma mutação no gene *rpoB* que está dentro do valor delta de Ct válido.

**Resistência à Rif INDETERMINADA (Rif Resistance INDETERMINATE)** A concentração de MTB é muito baixa e não foi possível determinar a resistência.

**Resistência à Rif NÃO DETECTADA (Rif Resistance NOT DETECTED)** Não foi detectada mutação no gene *rpoB*. SPC— NA (não aplicável); o sinal de SPC não é necessário na medida em que a amplificação do MTB valida o teste. Probe Check—PASS (Verificação da sonda—APROVADA); todos os resultados de verificação da sonda foram aprovados.

## **c. MTB Inválido (INVALID)**

A presença ou a ausência de MTB não pode ser determinada. Repita o teste com a amostra restante ou solicite nova amostra. O SPC não preenche os critérios de aceitação, a amostra não foi processada adequadamente ou o PCR foi inibido.

SPC—FAIL (SPC—NAO APROVADO); o resultado do alvo do MTB é negativo e o Ct do SPC não esta dentro do intervalo válido.

Probe Check—PASS (Verificação da sonda—APROVADA); todos os resultados de verificação da sonda foram aprovados.

# **d. ERRO (ERROR)**

MTB—SEM RESULTADO (MTB—NO RESULT)

SPC—SEM RESULTADO (SPC—NO RESULT)

Probe Check—FAIL\* (Verificação da sonda NÃO APROVADA)\*; um ou mais resultados da verificação da sonda falharam.

\*Se a verificação da sonda for aprovada, o erro é causado por uma falha de um componente do sistema.

# **e. Sem resultado (NO RESULT)**

MTB—SEM RESULTADO (MTB—NO RESULT) SPC—SEM RESULTADO (SPC—NO RESULT) Probe Check - NA (Verificação da sonda - não aplicável)

# **8. MOTIVOS PARA REPETIR UM ENSAIO**

Repita o teste com um cartucho novo ou dê início a procedimentos alternativos, caso ocorra um dos seguintes resultados de teste:

• Um resultado INVÁLIDO indica que o SPC falhou. A amostra não foi processada corretamente ou o PCR foi inibido.

• Um resultado com ERRO indica que o controle de verificação da sonda falhou e que o ensaio foi cancelado, possivelmente devido ao enchimento inadequado do tubo de reação, à viscosidade da amostra, à detecção de um problema de integridade da sonda de reagente, porque os limites máximos da pressão foram excedidos ou porque há falha num módulo do GeneXpert.

• SEM RESULTADO indica que os dados recolhidos foram insuficientes. Por exemplo, o operador parou um teste que estava em andamento ou faltou energia elétrica.

## **9. CONTROLE DE QUALIDADE**

O controle de qualidade é realizado automaticamente em cada cartucho, ou seja, o controle está dentro do cartucho e é realizado para cada amostra processada no equipamento, dispensando o usuário de realizar controles como feitos rotineiramente em provas "in house" de PCR.

Cada teste inclui um controle de processamento da amostra (SPC) e um controle de verificação da sonda (PC).

O controle de processamento da amostra (SPC) assegura que a amostra foi corretamente processada. O SPC contém esporos não infecciosos sob a forma de um bolo de esporos secos que é incluído em cada cartucho para verificar o processamento adequado do MTB. O SPC verifica se ocorreu a lise do MTB, se os organismos estiverem presentes, e verifica se o processamento da amostra foi adequado. Adicionalmente, este controle detecta a inibição associada à amostra do ensaio de PCR em tempo real. O SPC deve ser positivo numa amostra negativa e pode ser negativo ou positivo numa amostra positiva. O SPC é aprovado se preencher os critérios de aceitação validados. O resultado do teste será "Inválido" se o SPC não for detectado numa amostra negativa.

O controle de verificação da sonda (PCC) ocorre antes do início da reação de PCR, quando o sistema GeneXpert Dx mede o sinal de fluorescência das sondas para monitorar a reidratação das esferas, o enchimento do tubo de reação, a integridade da sonda e a estabilidade do corante. A verificação da sonda é aprovada se preencher os critérios de aceitação atribuídos originariamente pelo fabricante.

## **10. CONTROLE DAS ALTERAÇÕES**

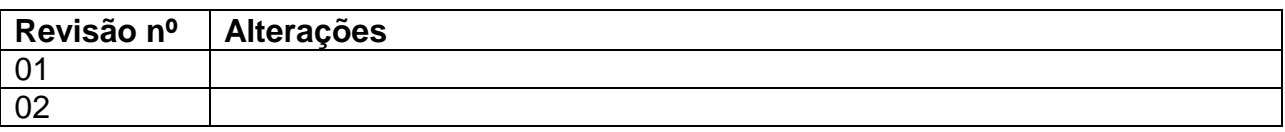

### **11. REFERÊNCIAS**

Bula do kit Xpert MTB/RIF – GeneXpert ®. Package insert.

Manual do usuário - Xpert MTB/RIF – GeneXpert ®.

Brasil. Ministério da Saúde. Secretaria de Vigilância em Saúde. Departamento de Vigilância Epidemiológica. Manual Nacional de Vigilância Laboratorial da Tuberculose e outras Micobactérias. 1º ed. Brasília. 2008.

Organização Mundial da Saúde. 2011. Policy statement: automated real-time nucleic acid amplification technology for rapid and simultaneous detection of tuberculosis and rifampicin resistance: Xpert MTB/RIF system. WHO/HTM/TB/2011.4.

Organização Mundial da Saúde. 2012. Manual de Biossegurança para Laboratórios da Tuberculose. WHO/HTM/TB/2012.11.

Organização Mundial da Saúde. 2014. Xpert MTB/Rif Implementation Manual. Techinical and Operacional "how to": practical considerations. WHO/HTM/TB/2014.

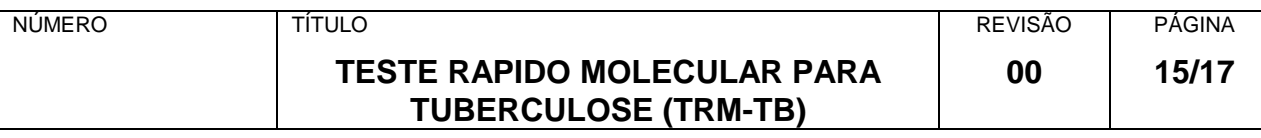

## **12. ANEXOS**

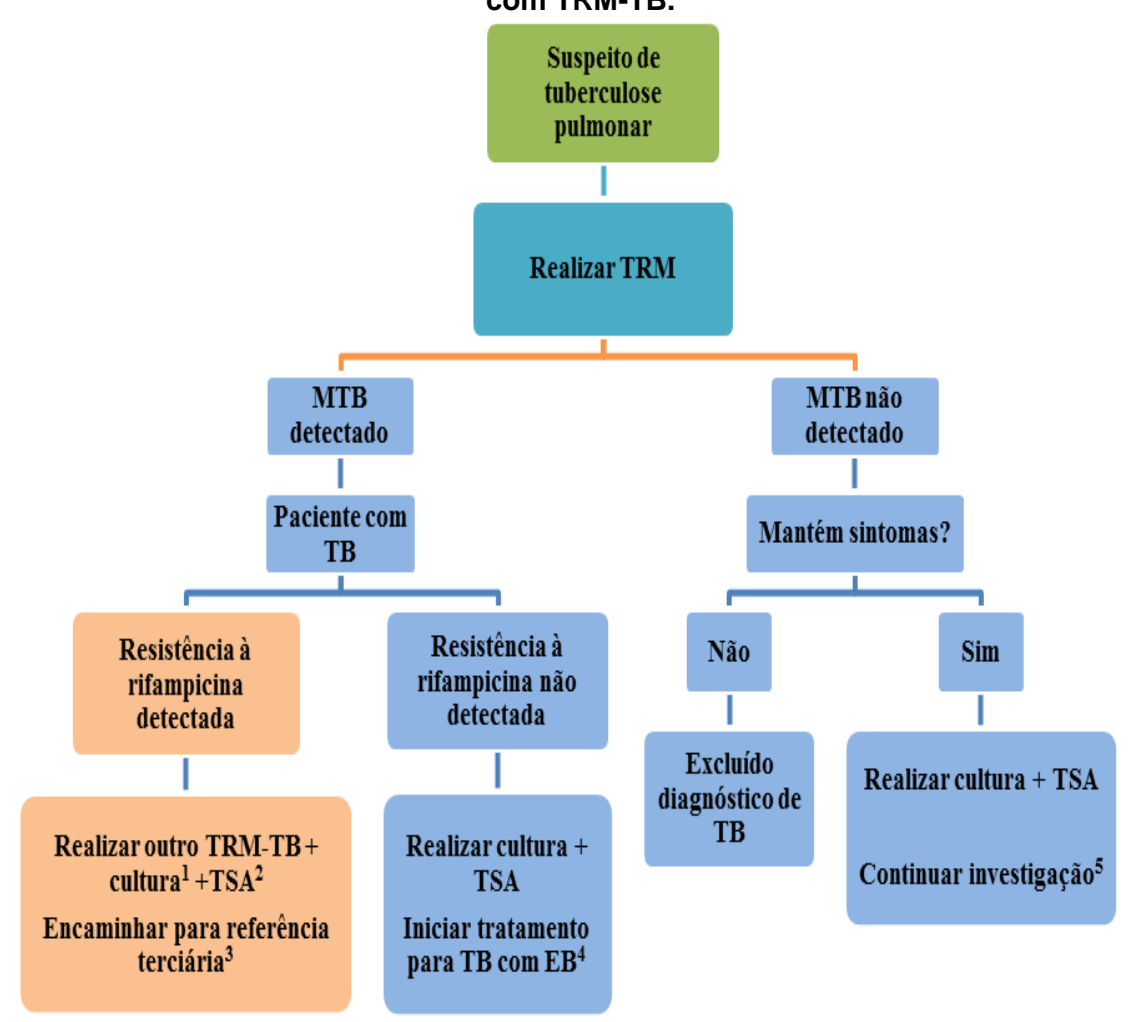

**ANEXO 1** - **Investigação de tuberculose em casos novos (nunca antes tratados) com TRM-TB.**

**<sup>1</sup>Resistência à rifampicina detectada** – Nos casos com resistência à rifampicina realizar **cultura de escarro** preferencialmente pelo método automatizado. **2 TSA** – teste de sensibilidade antimicrobiana .

**<sup>3</sup>Referência terciária** – ambulatório especializado em tratamento de tuberculose drogarresistente. O paciente deve chegar à **referência terciária imediatamente.**  Nesse serviço a avaliação médica e a conduta adequada deverão ser tomadas em até sete dias. O resultado da cultura com TSA deverá ser encaminhado à referência terciária.

**<sup>4</sup>**Reavaliar o tratamento após resultado da cultura com TSA.

**5** Investigar micobacteriose não tuberculosa (MNT).

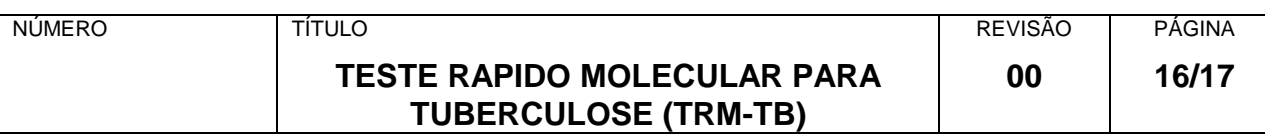

#### **ANEXO 2 - Investigação de tuberculose em casos novos (nunca antes tratados) em populações mais vulneráveis<sup>1</sup> , com TRM-TB.**

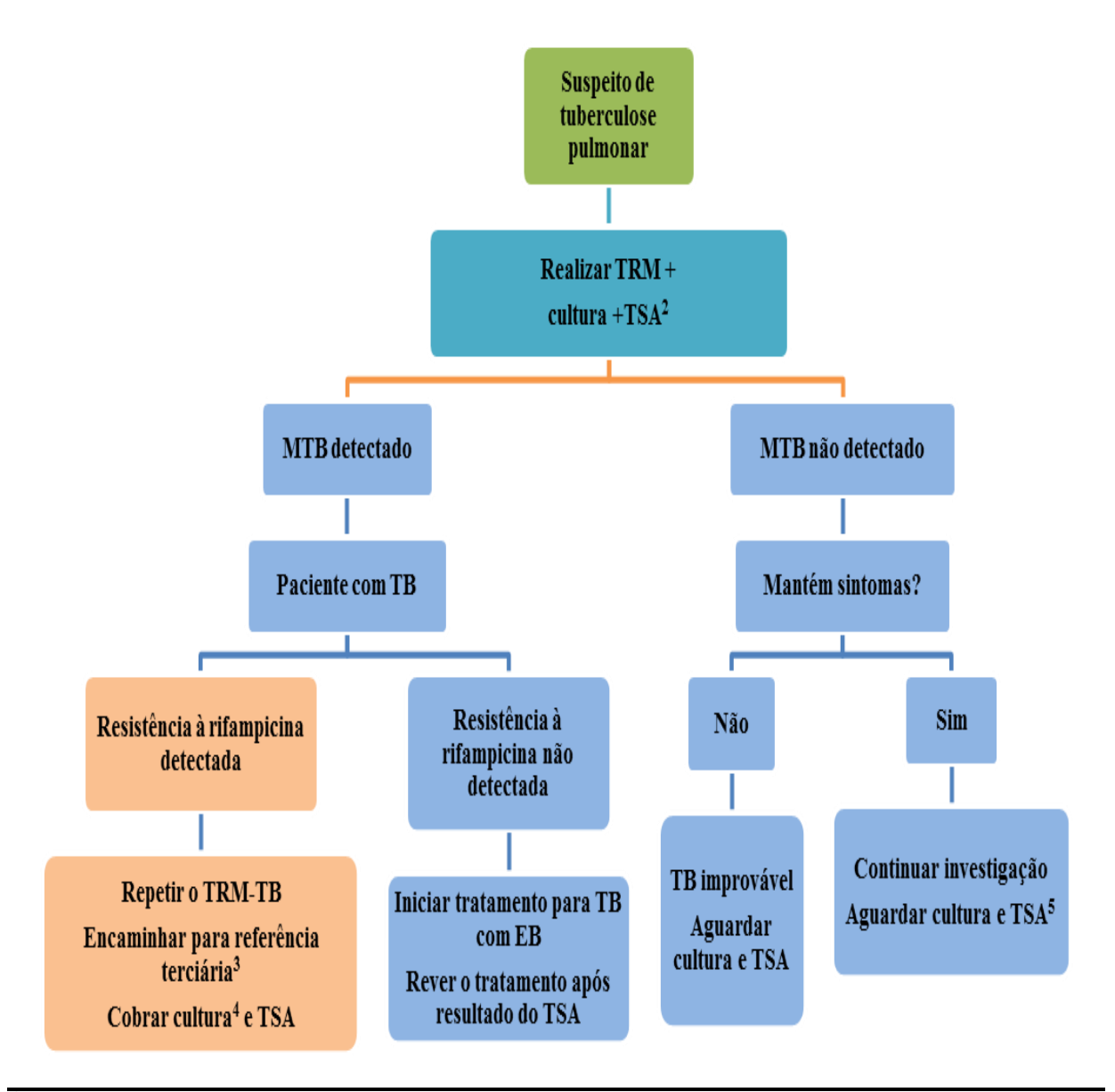

<sup>1</sup>**Populações consideradas mais vulneráveis:** profissional de saúde, pessoa que vive com HIV/Aids, população privada de liberdade, população em situação de rua, povos indígenas, contatos de tuberculose drogarresistente.

2 **TSA** – teste de sensibilidade antimicrobiana

<sup>3</sup>**Referência terciária** – ambulatório especializado em tratamento de tuberculose drogarresistente. O paciente deve chegar à **referência terciária imediatamente.** Nesse serviço a avaliação médica e a conduta adequada deverão ser tomadas em até sete dias. O resultado da cultura com TSA deverá ser encaminhado à referência terciária.

**<sup>4</sup>Resistência à rifampicina detectada** – Nos casos com resistência à rifampicina realizar **cultura** preferencialmente pelo método automatizado.

**5** Investigar micobacteriose não tuberculosa (MNT).

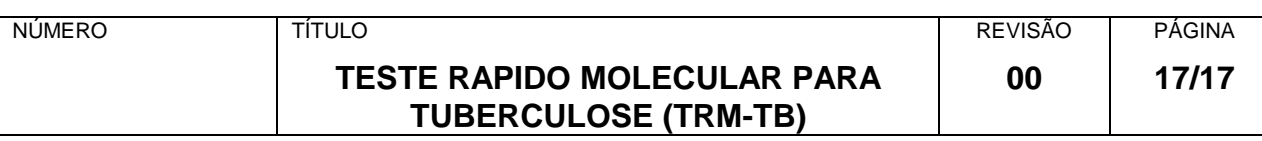

#### **ANEXO 3 - Investigação de tuberculose em casos de retratamentos (recidiva ou retorno após abandono) com TRM-TB**

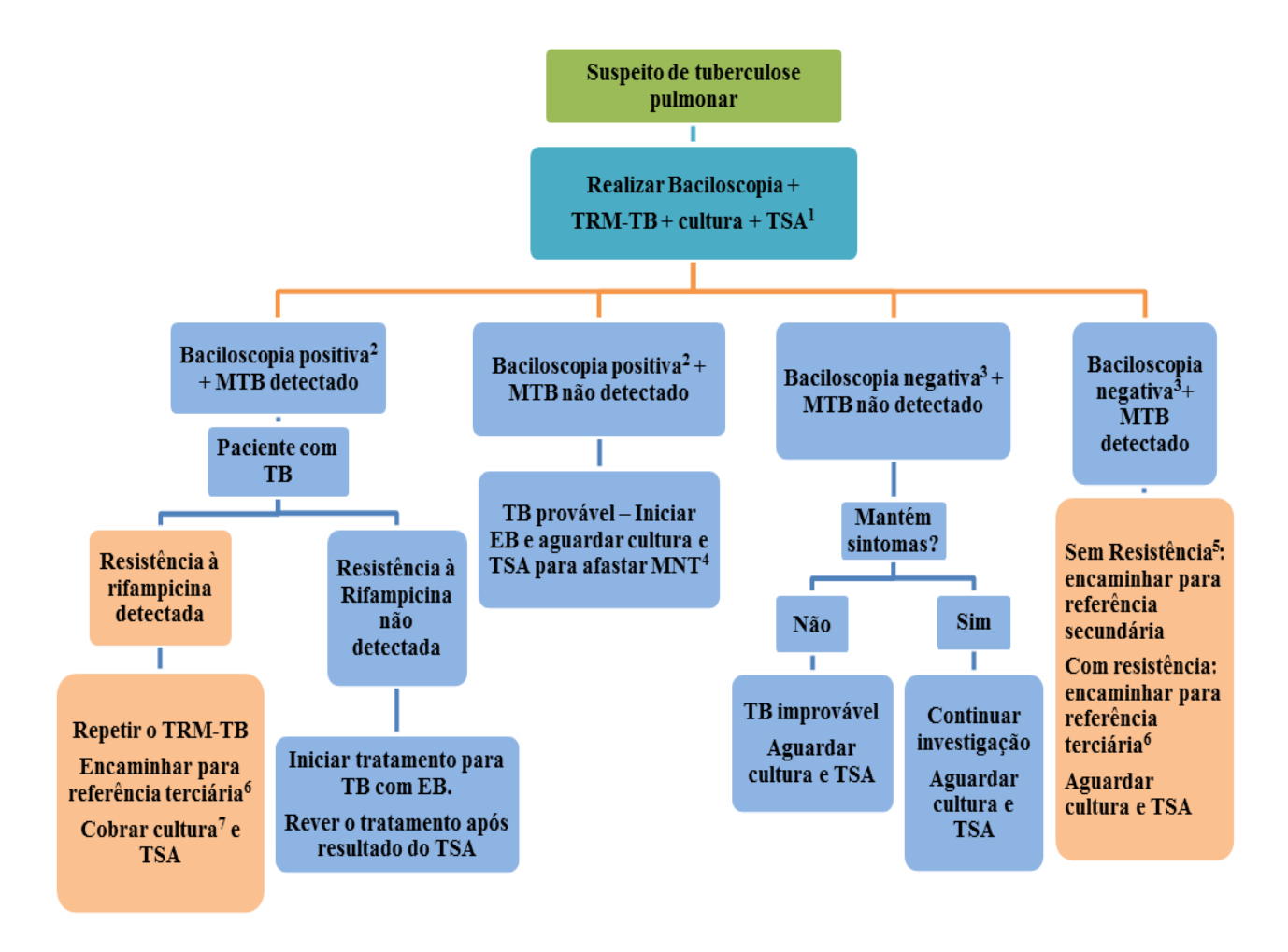

**1 TSA** – teste de sensibilidade antimicrobiana.

- <sup>2</sup>**Baciloscopia positiva** pelo menos uma positiva das duas baciloscopias.
- <sup>3</sup>**Baciloscopia negativa** duas baciloscopias negativas.

<sup>4</sup>**MNT** – micobateriose não-tuberculosa

<sup>5</sup>**Referência secundária** – ambulatório com especialista em tuberculose para casos especiais. O paciente deve chegar à **referência imediatamente.** Nesse serviço a avaliação médica e a conduta adequada deverão ser tomadas em até sete dias. O resultado da cultura com TSA deverá ser encaminhado ao serviço de referência.

**<sup>6</sup> Referência terciária** – ambulatório especializado em tratamento de tuberculose drogarresistente. O paciente deve chegar à **referência terciária imediatamente.** Nesse serviço a avaliação médica e a conduta adequada deverão ser tomadas em até sete dias. O resultado da cultura com TSA deverá ser encaminhado ao serviço de referência. **<sup>7</sup>Resistência à rifampicina detectada** – nos casos com resistência à rifampicina realizar **cultura** preferencialmente pelo método automatizado.